# **BTBee Pro**

## **Overview**

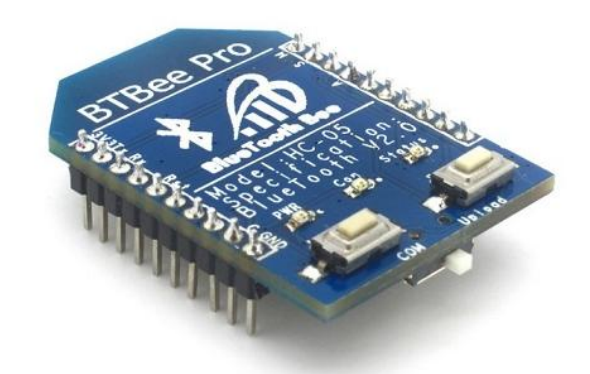

BTBee Pro is a serial port Bluetooth module which can be compatible with the shields with XBee sockets. It's designed for Bluetooth wireless transfer. It support Slave and Master mode, can be plug into XBee socket and using the UART for transparent transmission. This module supports Bluetooth Wireless Program as well.

## **Specifications**

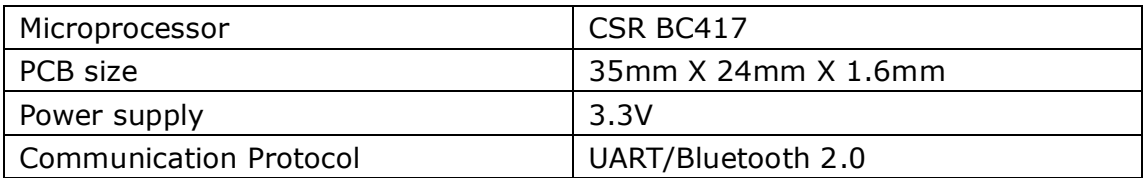

## **Electrical Characteristics**

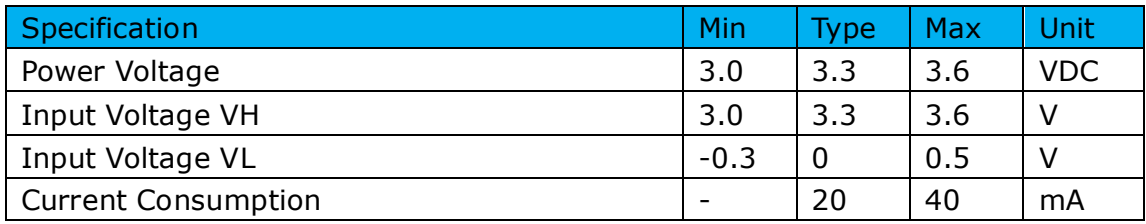

## **Hardware**

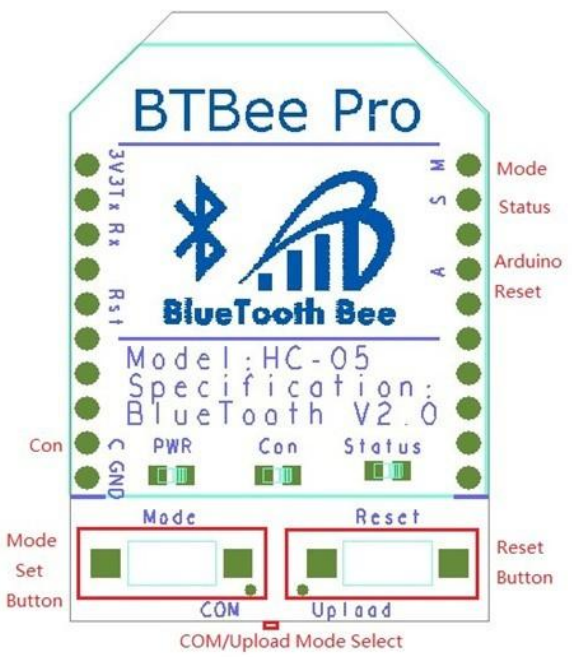

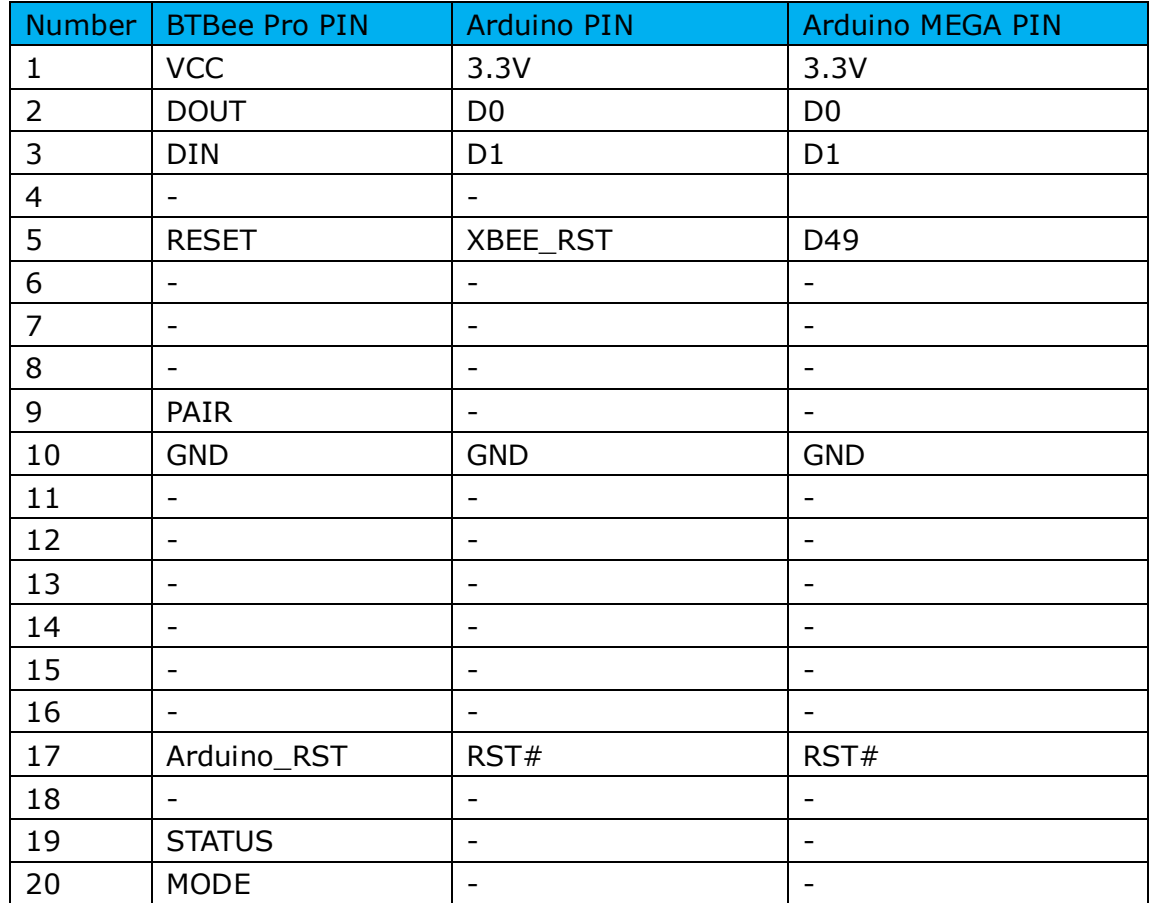

## **Indicator and switch description**

Button:

- Mode button (MODE): Keep pressing this button, the BTBee Pro module will enter AT command mode; Release this button, the BTBee Pro module will return data mode.
- Reset button (RESET): Press the button to reset the BTBee Pro module

Switch:

 Data or Program Switch: When this switch be set to "COM" site, the BTBee Pro module is in data mode, and can be used for Bluetooth communication. When the switch be set to "Upload" site, the BTBee Pro module is in program mode, and can be used to upload program to Arduino.

LED:

- Status light: Without any data transmission, the flicker frequency of the light if 106ms;during the data transmission, the light blinks twice in 106ms frequency, and stops for two seconds, then goes on blinking as before until the transmission is complete.
- Linking status light (Con): The LED will be on if the BTBee Pro module not connect with any device; The LED will be off when the BTBee Pro module connect to some device.
- Power light (PWR): The light is on when power on.

## **AT command**

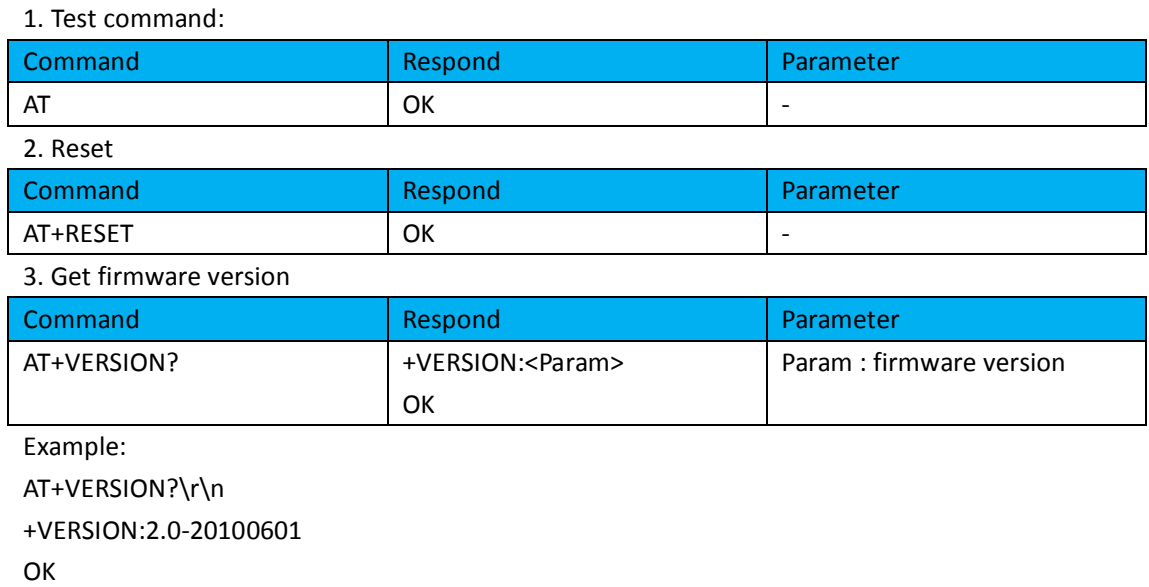

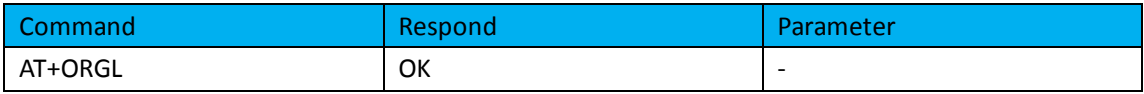

Default state:

Slave mode, pin code :1234, device name: H-C-2010-06-01 ,Baud 38400bits/s.

#### 5. Get module address

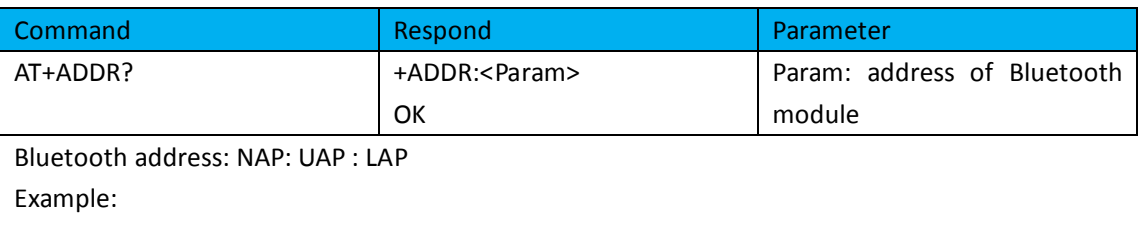

AT+ADDR?\r\n

+ADDR:1234:56:abcdef

**OK** 

#### 6. Set/Check module name:

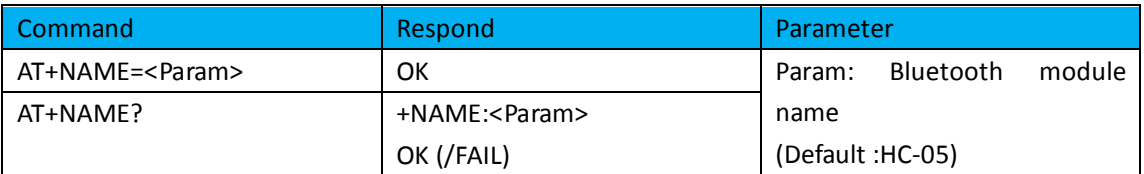

Example:

AT+NAME=HC-05\r\n set the module name to "HC-05" **OK** AT+NAME=ITeadStudio\r\n **OK** AT+NAME?\r\n +NAME: ITeadStudio OK

#### 7. Get the Bluetooth device name:

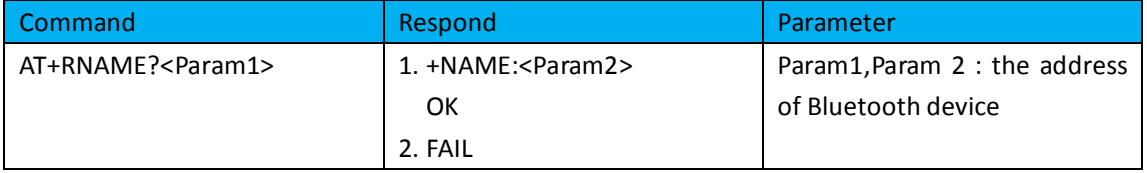

Example: (Device address 00:02:72:od:22:24, name: ITead)

AT+RNAME? 0002, 72, od2224\r\n

+RNAME:ITead

**OK** 

#### 8. Set/Check module mode:

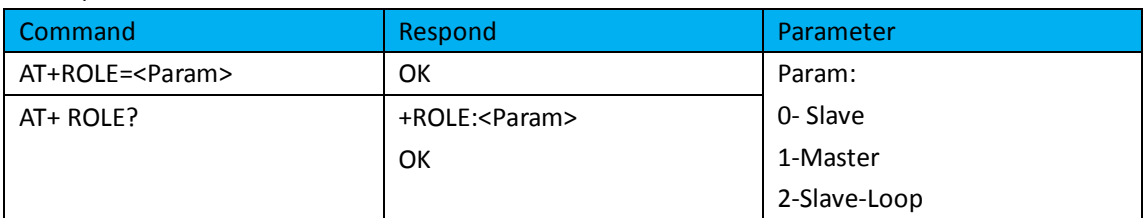

## 9. Set/Check device class

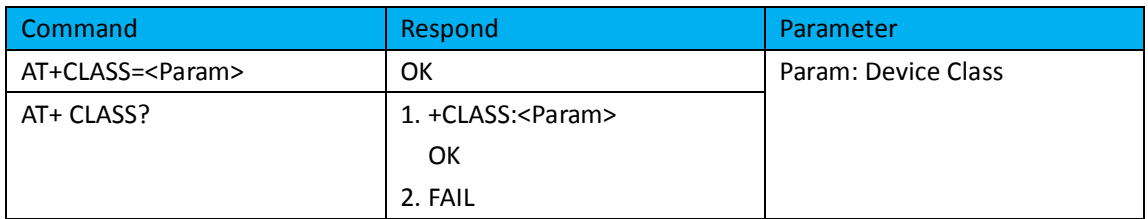

## 10. Set/Check GIAC (General Inquire Access Code)

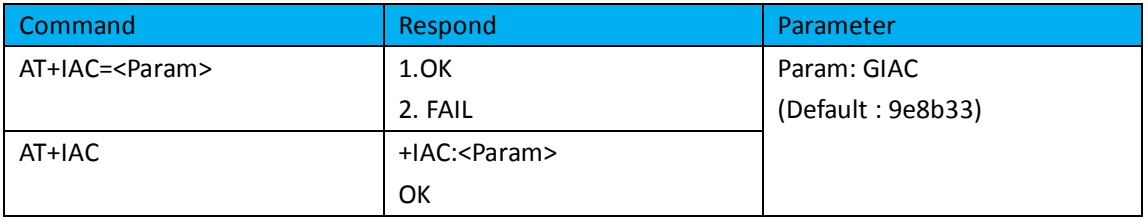

Example: AT+IAC=9e8b3f\r\n OK AT+IAC?\r\n +IAC: 9e8b3f **OK** 

### 11. Set/Check -- Query access patterns

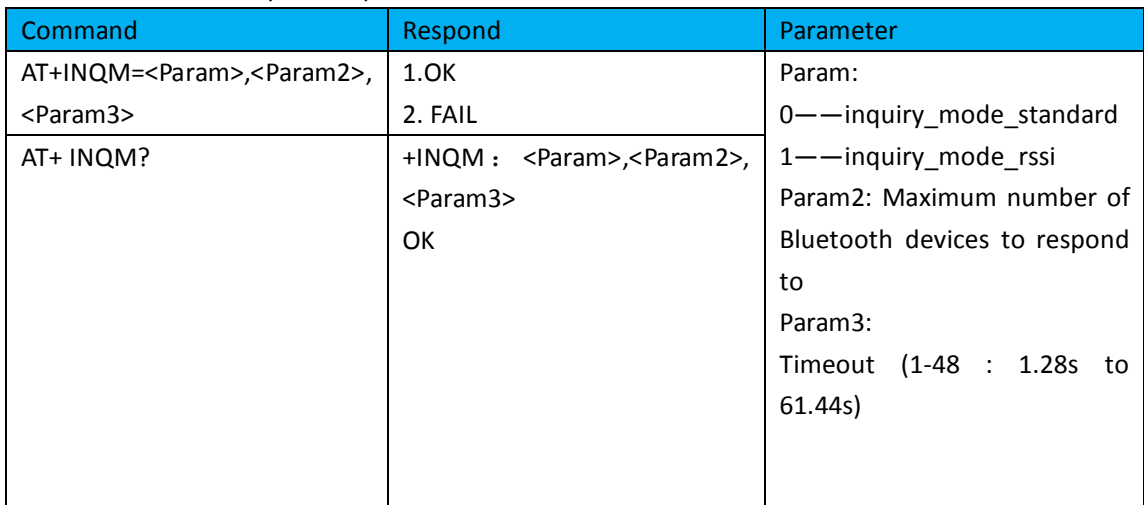

Example:

AT+INQM=1,9,48\r\n **OK** AT+INQM\r\n +INQM:1, 9, 48 OK

#### 12. Set/Check PIN code:

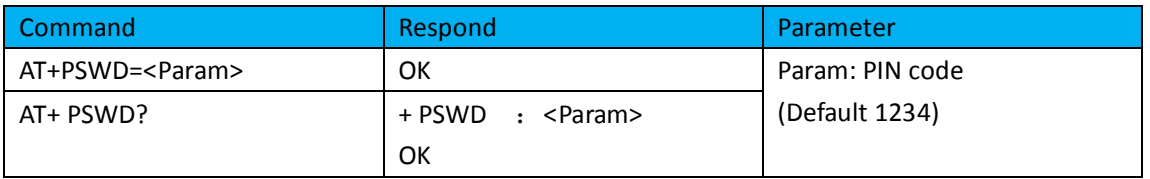

### 13. Set/Check serial parameter:

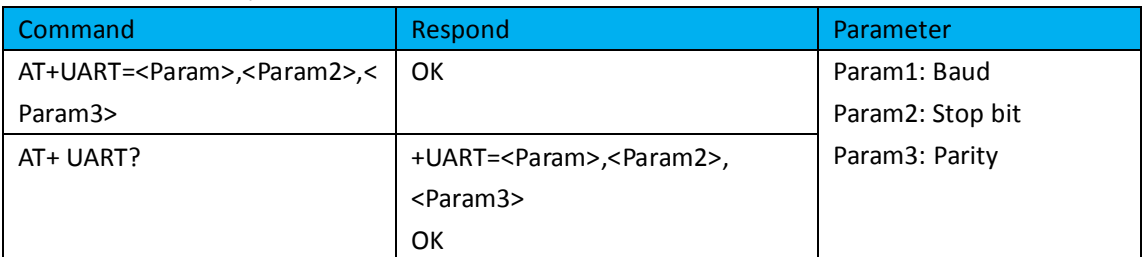

### Example:

AT+UART=115200, 1,2,\r\n **OK** AT+UART? +UART:115200,1,2 **OK** 14. Set/Check connect mode:

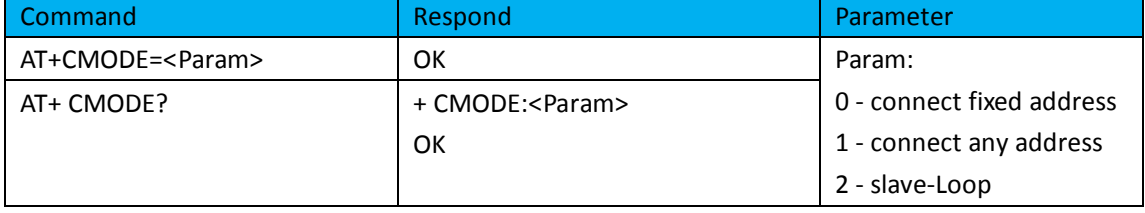

## 15. Set/Check fixed address:

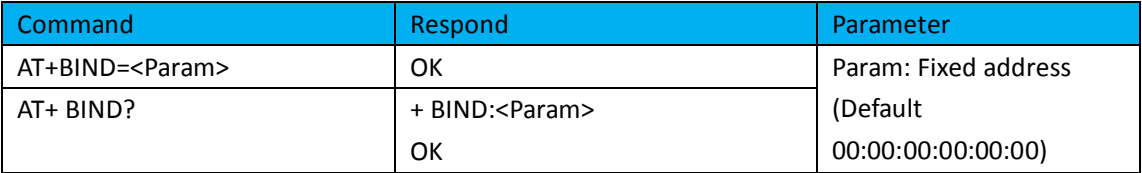

Example:

 $AT+BIND=1234, 56, abcdef\n $\ln$$ **OK** AT+BIND?\r\n +BIND:1234:56:abcdef **OK** 

### 16. Set/Check LED I/O

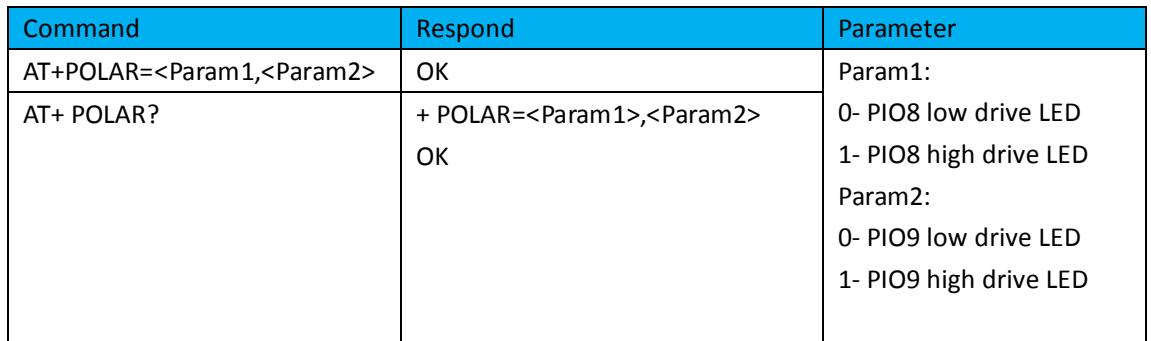

## 17. Set PIO output

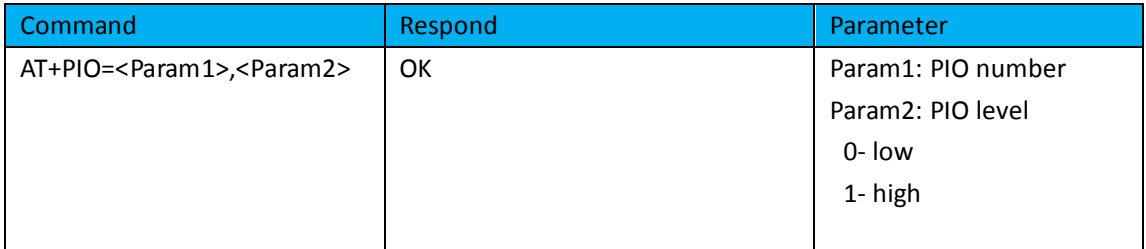

Example:

1. PIO10 output high level

 $AT+PI0=10$ ,  $1\rr\n$ 

OK

## 18. Set/Check – scan parameter

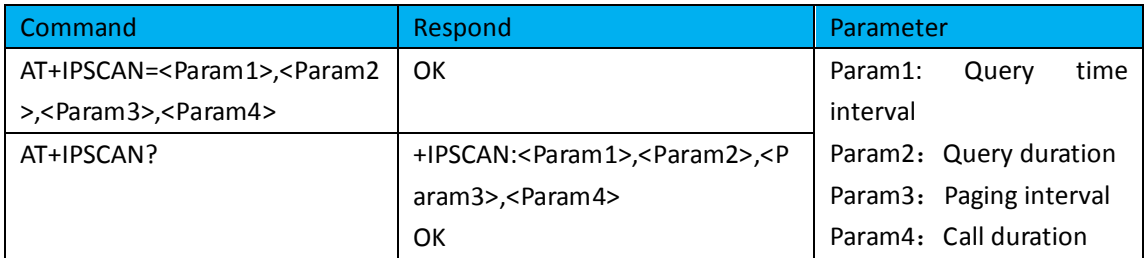

Example: AT+IPSCAN =1234,500,1200,250\r\n OK AT+IPSCAN? +IPSCAN:1234,500,1200,250

### 19. Set/Check – SHIFF parameter

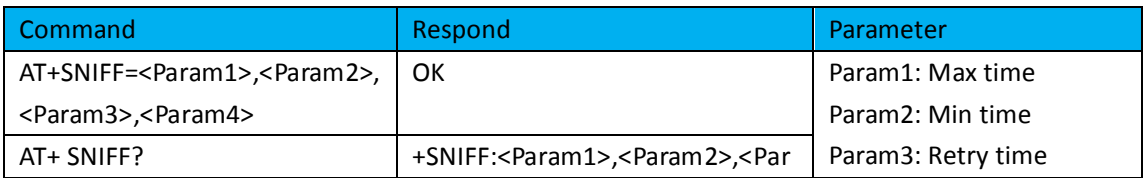

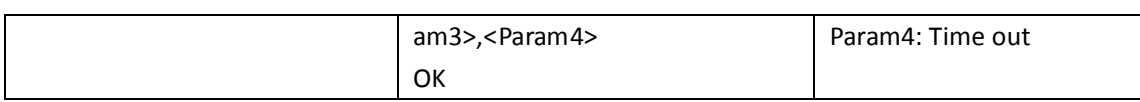

## 20. Set/Check security mode

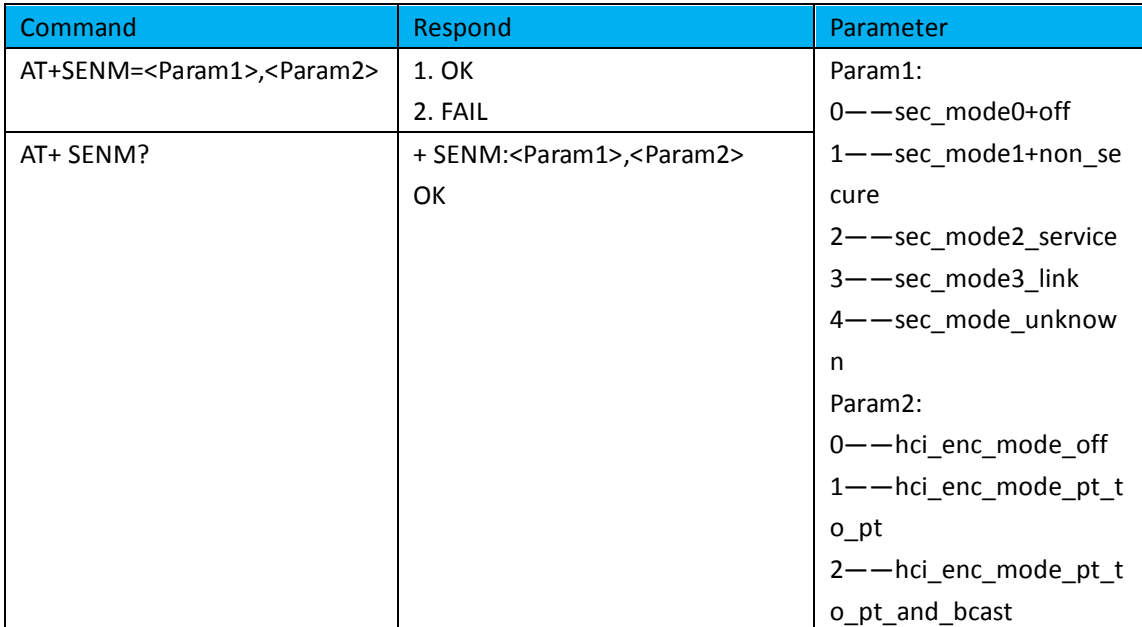

#### 21. Delete Authenticated Device

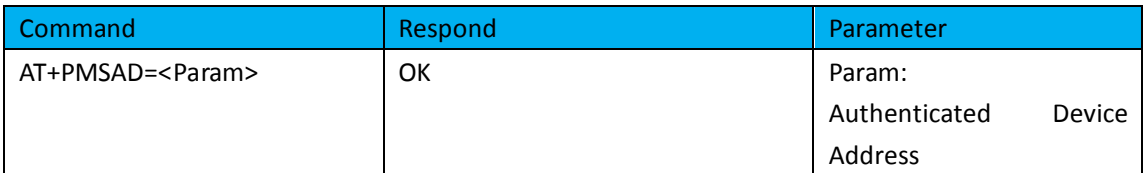

Example:

AT+PMSAD =1234,56,abcdef\r\n

OK

#### 22. Delete All Authenticated Device

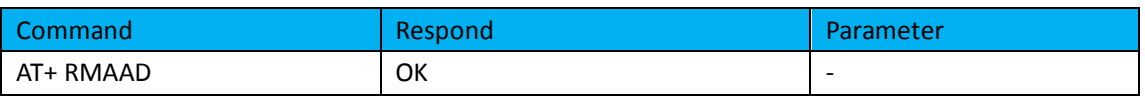

#### 23. Search Authenticated Device

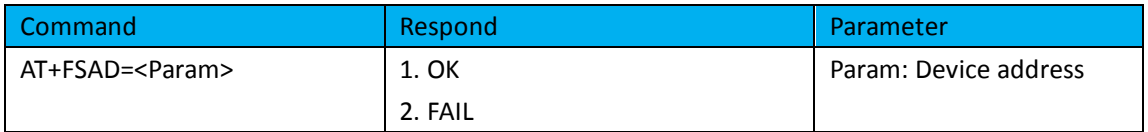

## 24. Get Authenticated Device Count

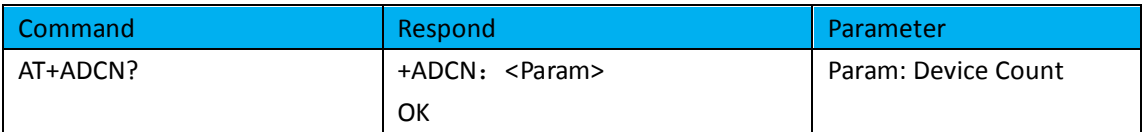

#### 25. Most Recently Used Authenticated Device

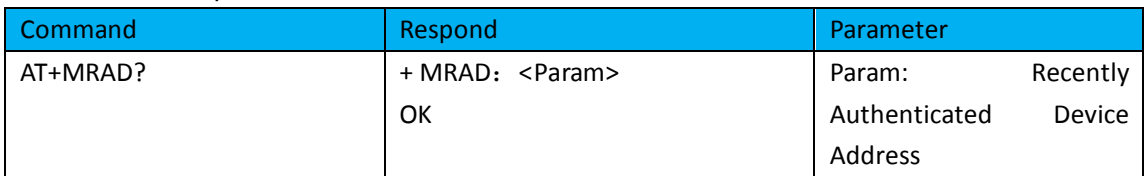

#### 26. Get the module working state

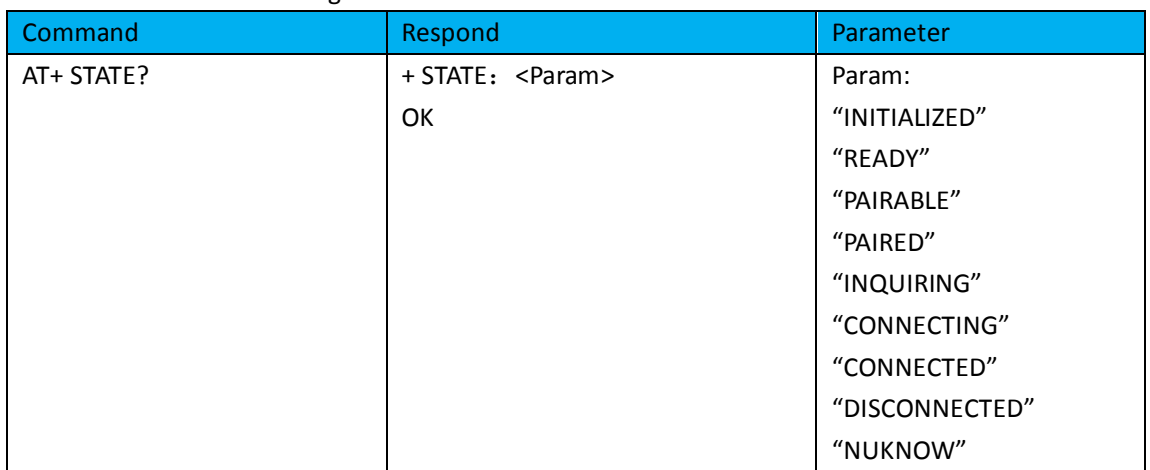

### 27. Initialize the SPP profile lib

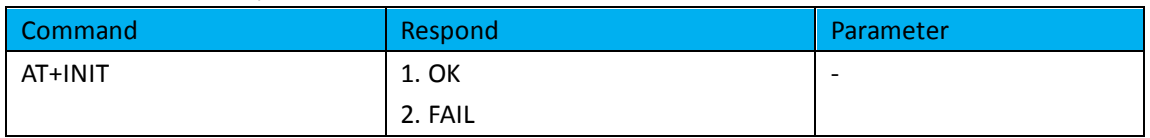

## 28. Inquiry Bluetooth Device

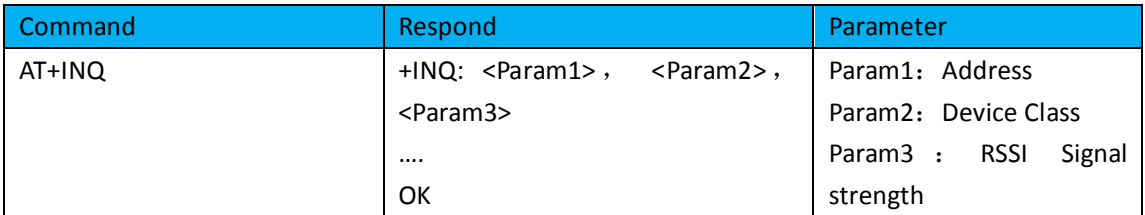

Example:

AT+INIT\r\n **OK** AT+IAC=9e8b33\r\n **OK** AT+CLASS=0\r\n AT+INQM=1,9,48\r\n At+INQ\r\n +INQ:2:72:D2224,3E0104,FFBC +INQ:1234:56:0,1F1F,FFC1 +INQ:1234:56:0,1F1F,FFC0 +INQ:1234:56:0,1F1F,FFC1 +INQ:2:72:D2224,3F0104,FFAD +INQ:1234:56:0,1F1F,FFBE +INQ:1234:56:0,1F1F,FFC2 +INQ:1234:56:0,1F1F,FFBE +INQ:2:72:D2224,3F0104,FFBC OK

## 28. Cancel Inquiring Bluetooth Device

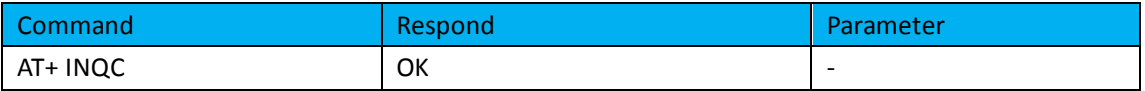

### 29. Equipment Matching

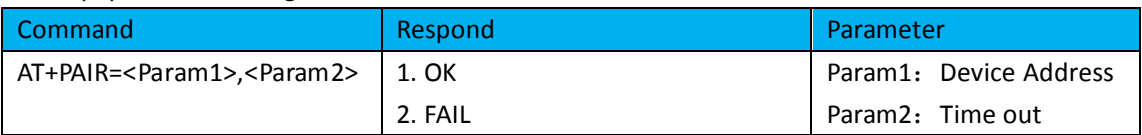

#### 30. Connect Device

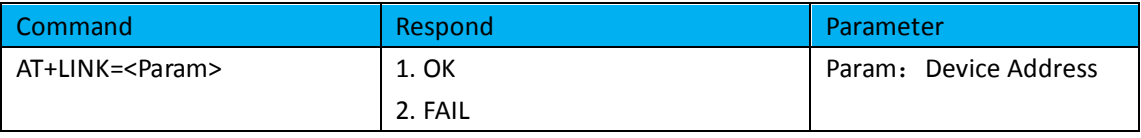

Example:

AT+FSAD=1234,56,abcdef\r\n **OK** AT+LINK=1234,56,abcdef\r\n OK

### 31. Disconnect

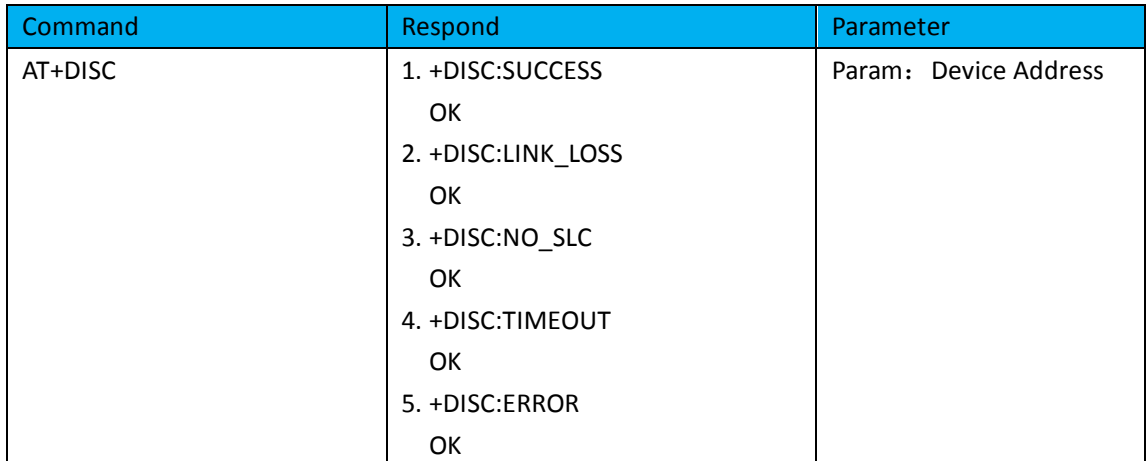

## 32. Energy-saving mode

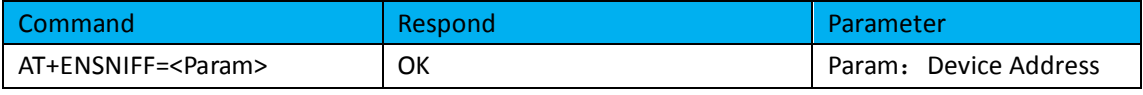

33. Exerts Energy-saving mode

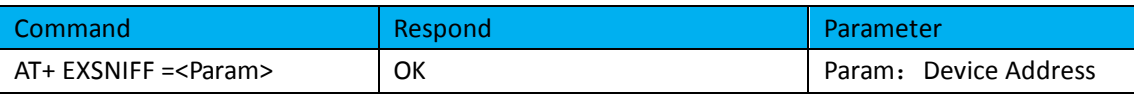

## **Revision History**

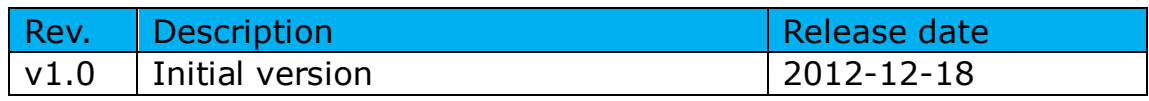